### 北九州市

# 使って便利! INEでつながる 地域情報

北九州市のアカウントを友達登録!足原市民センターのお知らせが届きます。

## 

## いいこと、いっぱい

携帯(パソコン)で気軽に情報をキャッチ

「いつ、どんな事業があったかな」 そんな時もLINEを見返せばすぐに確認

自分の知りたい校区を選択できる

【お問合せ】

登録費用はかからず簡単、便利 (アプリは無料ですが、通信費はかかります)

#### まずは QR コードで簡単登録

① QRコードより北九州市のLINEアカウントを 友達登録

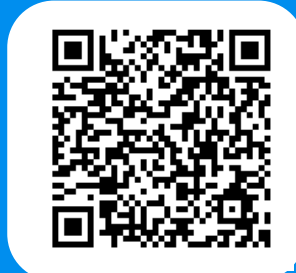

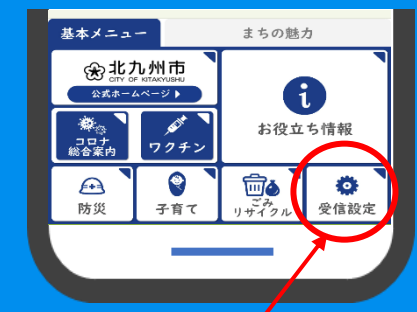

② 北九州市 LINE ページの右下にある受信設定から必要 事項を入力 (地域情報:足原市民センターを選択してください)

③ 回答→次のページで内容確認、送信。 設定完了です!

e e ill a

足原市民センター 941-5790

※LINEアプリを使っての無料サービスです。LINEをインストールする必要があります。